## *GUIDA ALLA SOSPENSIONE DEL REGISTRATORE TELEMATICO PER CHIUSURA OLTRE 12 GIORNI*

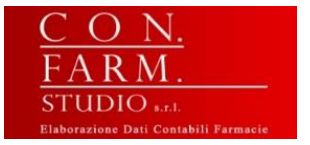

Procediamo di seguito ad indicare come comportarsi con il registratore telematico in caso di chiusura dell'attività per un peridio superiore ai 12 giorni.

La procedura è molto simile a quella già vista in passato per l'indicazione del "FUORI SERVIZIO" per guasti vari

**1. Per far questo occorre dapprima entrare nel portale di "[Fatture e Corrispettivi](https://ivaservizi.agenziaentrate.gov.it/portale/)" della propria azienda con la partita iva corretta,** accedendovi con le proprie credenziali Fisconline rilasciate dall'Agenzia delle Entrate oppure tramite SPID o tramite CIE (carta d'identità elettronica) o CNS (carta nazionale dei servizi).

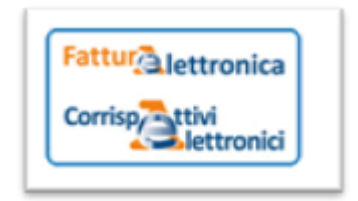

**2. successivamente cliccare su "vai a Corrispettivi"**

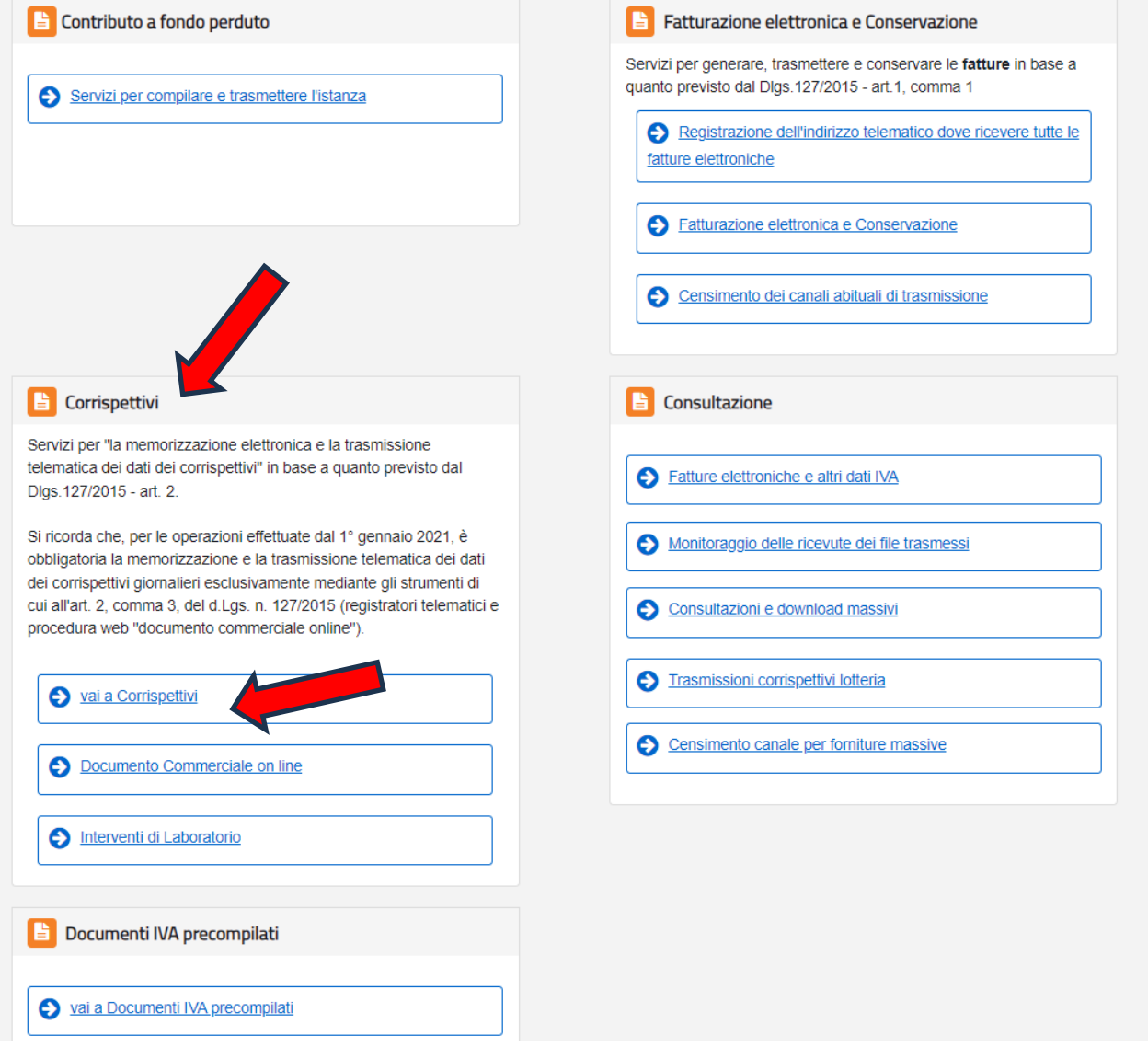

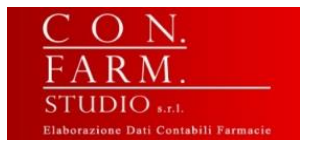

**3. scegliere poi "***Gestore ed Esercente***" e cliccare infine su "***Accedi ai servizi***".**

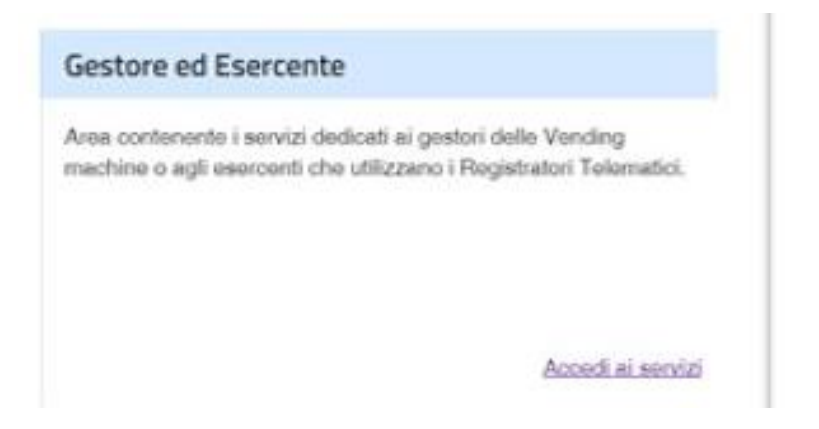

**4.** Ci troviamo ora nell'area "*Servizi per Gestore ed Esercente*", da dove si dovrà selezionare [dal menu a sinistra] "*Ricerca dispositivo*" e poi ancora "**Ricerca dispositivo"** nel menu centrale

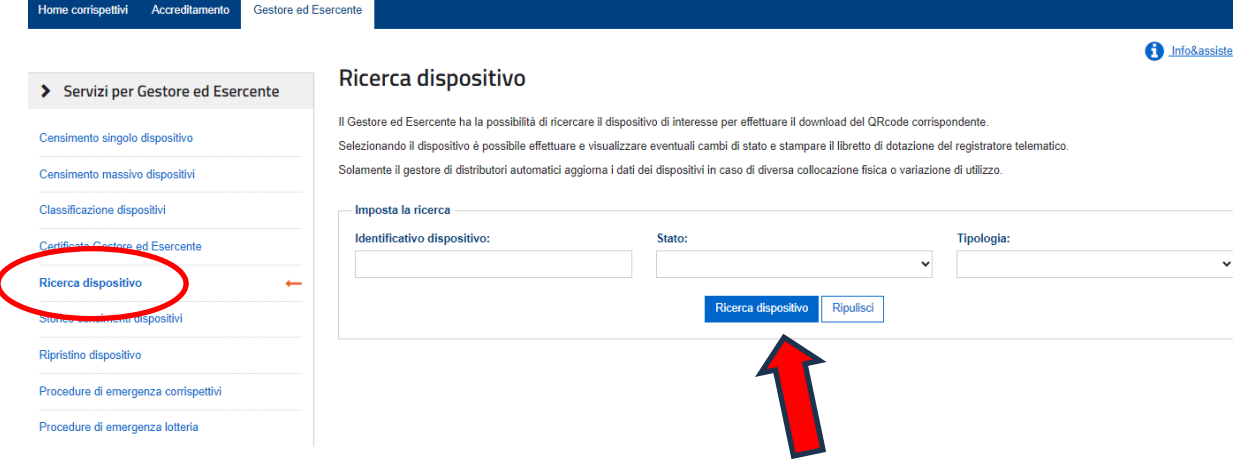

**5.** A questo punto verrà visualizzata la schermata con tutti i dispositivi relativi alla nostra partita iva**. Sarà necessario cercare, tra quelli in servizio, il o i Registratori Telematici per cui dobbiamo segnalare il periodo di inattività superiore ai 12 giorni.**

Elenco dispositivi ricercati

l

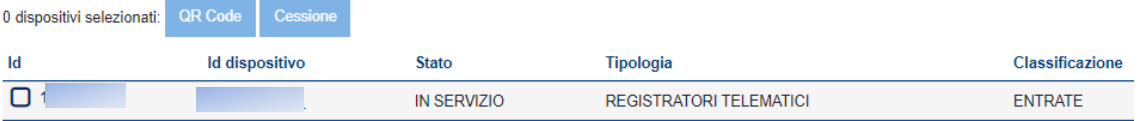

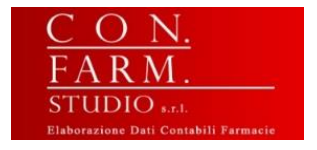

**6.** Dopo aver selezionato il registratore telematico da segnalare, comparirà un elenco di tutti gli "interventi" effettuati sul dispositivo. **In basso cliccare su "Cambia Stato"**

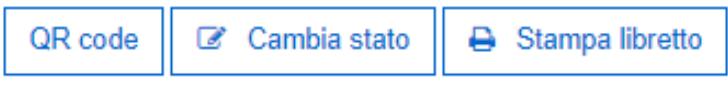

**7. cliccare** sull'evento chiamato **"FUORI SERVIZIO"**

NOTA BENE: si presti attenzione a non cliccare né su DISATTIVAZIONE né su DISMISSIONE

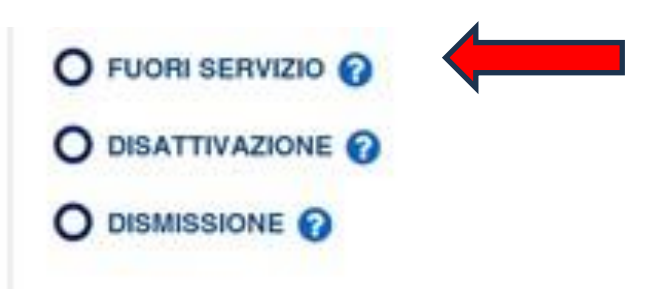

- **8. indicare nel "***Dettaglio***" anche la "***Data e ora***"** di prevista inattività. Consigliamo di indicare la mattinata del primo giorno di chiusura per ferie.
- **9. Selezionare dal menu a tendina il codice "MAGAZZINO/PERIODO DI INATTIVITA"**

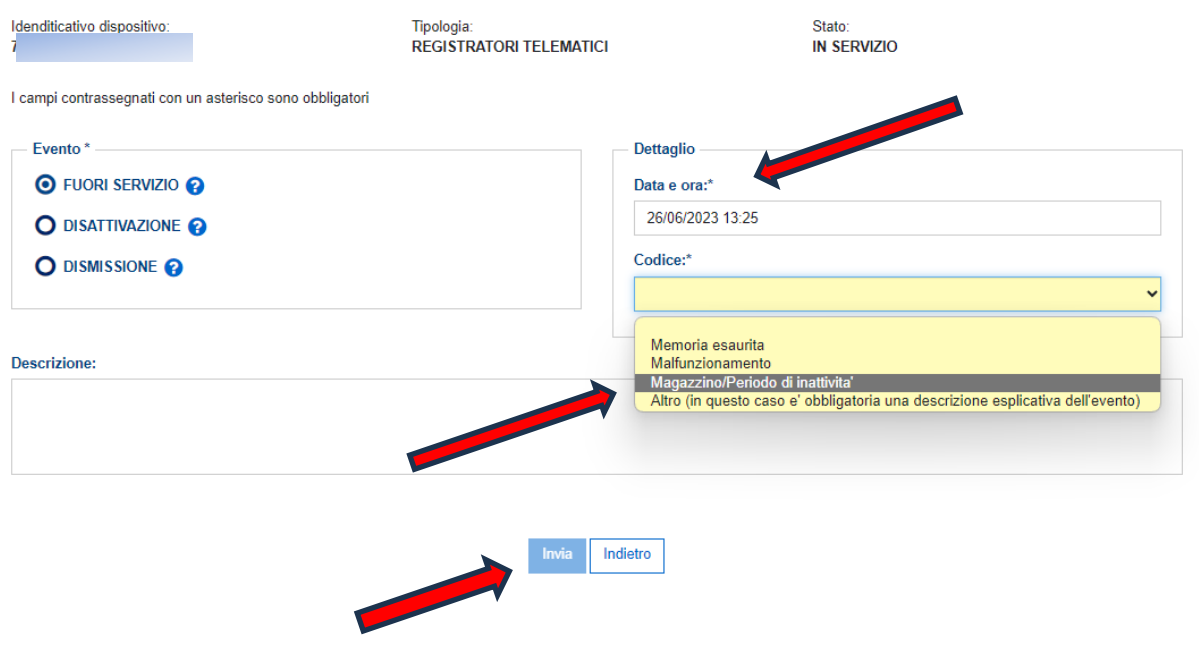

Cambia stato dispositivo

10.INVIO per concludere la procedura